# **Packet Tracer – Configuring EIGRP Manual Summary Routes for IPv4 and IPv6**

**Topology**

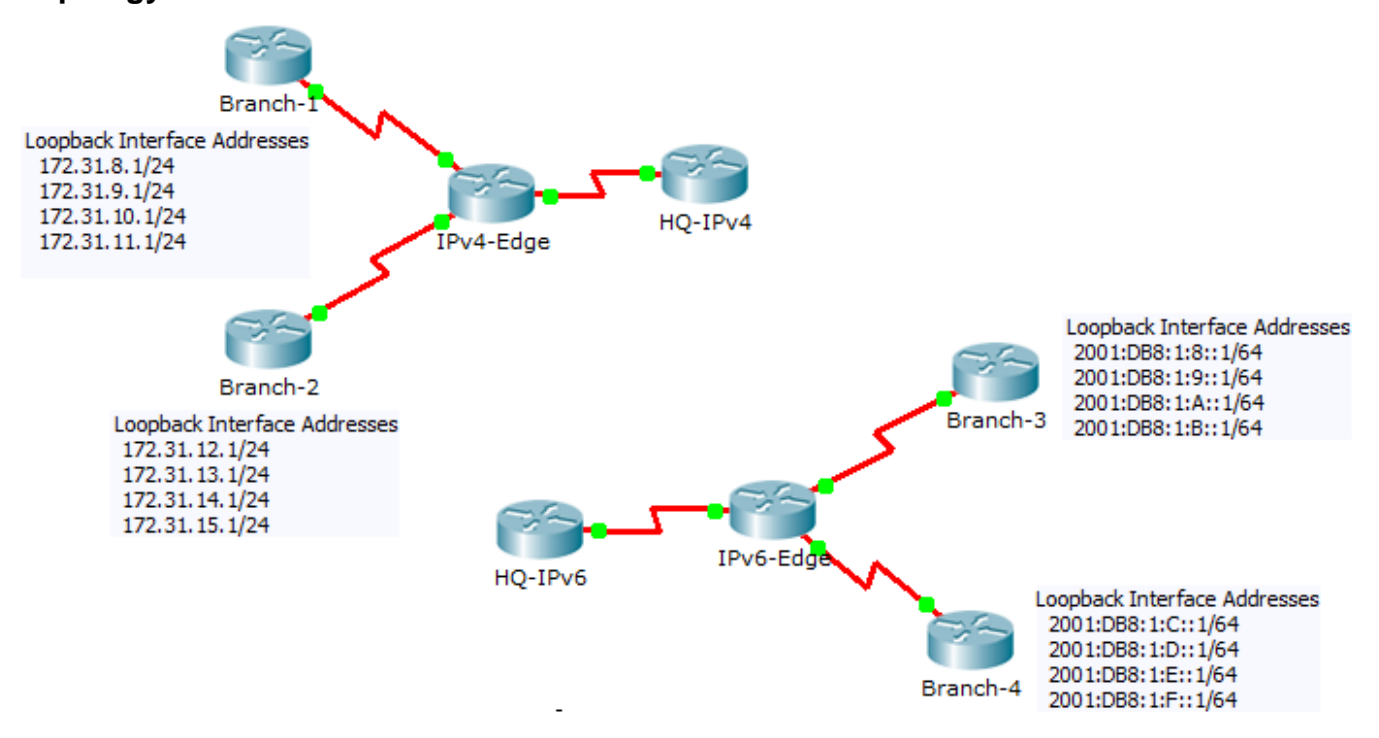

# **Addressing Table**

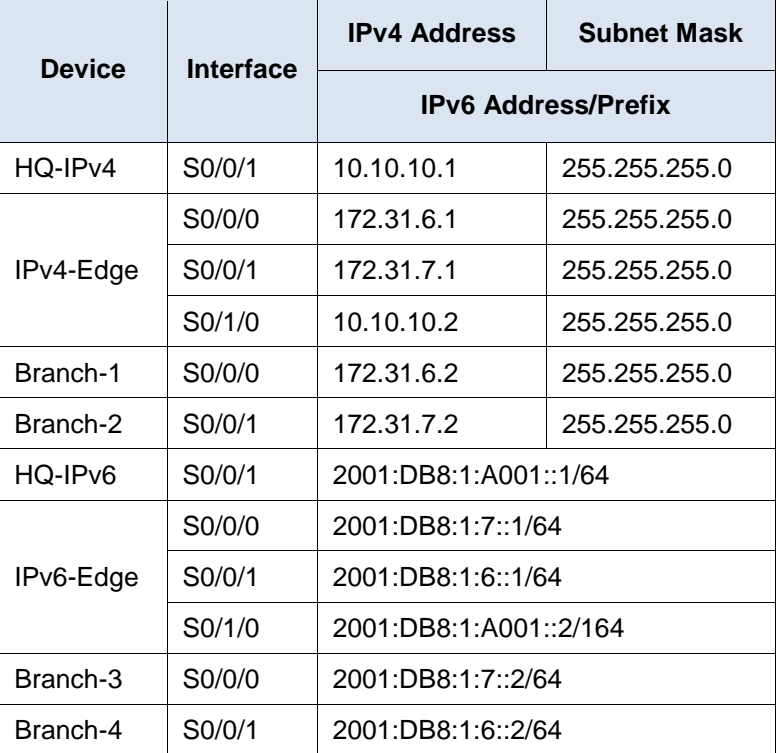

# **Objectives**

#### **Part 1: Configure EIGRP Manual Summary Routes for IPv4**

#### **Part 2: Configure EIGRP Manual Summary Routes for IPv6**

# **Scenario**

In this activity, you will calculate and configure summary routes for the IPv4 and IPv6 networks. EIGRP is already configured; however, you are required to configure IPv4 and IPv6 summary routes on the specified interfaces. EIGRP will replace the current routes with a more specific summary route thereby reducing the size of the routing tables.

# **Part 1: Configure EIGRP Manual Summary Routes for IPv4**

# **Step 1: Verify EIGRP configuration on each IPv4 enabled router.**

Display the routing table on each IPv4 enabled router and verify that all IPv4 routes are visible. Ping the loopback interfaces from **HQ-IPv4** to verify connectivity.

# **Step 2: Calculate, configure and verify a summary route on Branch-1.**

By looking at the routing table on **IPv4-Edge**, verify that **Branch-1** is advertising all four networks represented by the loopback interfaces.

- a. Calculate a summary address for the four loopback interfaces on **Branch-1**.
- b. Configure **Branch-1** to advertise an EIGRP summary route to **IPv4-Edge**.
- c. Verify that **IPv4-Edge** now only has one summary route for all four loopback networks on **Branch-1**.

#### **Step 3: Calculate, configure and verify a summary route on Branch-2.**

By looking at the routing table on **IPv4-Edge**, verify that **Branch-2** is advertising all four networks represented by the loopback interfaces.

- a. Calculate a summary address for the four loopback interfaces on **Branch-2**.
- b. Configure **Branch-2** to advertise an EIGRP summary route to **IPv4-Edge**.
- c. Verify that **IPv4-Edge** now only has one summary route for all four loopback networks on **Branch-2**.

#### **Step 4: Calculate, configure and verify a summary route on IPv4-Edge.**

Although **HQ-IPv4** has two routes that represent the eight loopback networks, these two routes can be summarized into one route.

- a. Calculate a summary address for the two summary routes in **IPv4-Edge's** routing table.
- b. Configure **IPv4-Edge** to advertise an EIGRP summary route to **HQ-IPv4**.
- c. Verify that **HQ-IPv4** now has only one summary route representing the eight loopback networks on Branch-1 and Branch-2.

**Note:** It may be necessary to reset the interface linking **HQ-IPv4** to **IPv4-Edge**.

d. You should be able to ping all the IPv4 loopback interfaces from **HQ-IPv4**.

# **Part 2: Configure EIGRP Manual Summary Routes for IPv6**

#### **Step 1: Verify EIGRP configuration on each IPv6 enabled router.**

Display the routing table on each IPv6 enabled router and verify that all IPv6 routes are visible. Ping the loopback interfaces from **HQ-IPv6** to verify connectivity.

#### **Step 2: Calculate, configure and verify a summary route on Branch-3.**

By looking at the routing table on **IPv6-Edge**, verify that **Branch-3** is advertising all four networks represented by the loopback interfaces.

- a. Calculate a summary address for the four loopback interfaces on **Branch-3**.
- b. Configure **Branch-3** to advertise an EIGRP summary route to **IPv6-Edge**.
- c. Verify that **IPv6-Edge** now only has one summary route for all four loopback networks on **Branch-3**.

**Note:** Packet Tracer does not currently grade EIGRP for IPv6 summary routes. However, the **IPv6-Edge**  router should now only have five EIGRP routes, one of which is the summary you configured on **Branch-3**.

#### **Step 3: Calculate, configure and verify a summary route on Branch-4.**

By looking at the routing table on **IPv6-Edge**, verify that **Branch-4** is advertising all four networks represented by the loopback interfaces.

- a. Calculate a summary address for the four loopback interfaces on **Branch-4**.
- b. Configure **Branch-4** to advertise an EIGRP summary route to **IPv6-Edge**.
- c. Verify that **IPv6-Edge** now only has one summary route for all four loopback networks on **Branch-4**.

**Note:** Packet Tracer does not currently grade EIGRP for IPv6 summary routes. However, the **IPv6-Edge**  router should now only have two EIGRP routes, one summary route from each of the IPv6 branch routers.

#### **Step 4: Calculate, configure and verify a summary route on IPv6-Edge.**

Although **HQ-IPv6** has two routes that represent the eight loopback networks, these two routes can be summarized into one route.

- a. Calculate a summary address for the two summary routes in **IPv6-Edge's** routing table.
- b. Configure **IPv6-Edge** to advertise an EIGRP summary route to **HQ-IPv6**.
- c. Verify that **HQ-IPv6** now only has one summary route representing the eight loopback networks on **Branch-3** and **Branch-4**..

**Note:** It may be necessary to reset the interface linking **HQ-IPv6** to **IPv6-Edge**.

d. You should be able to ping all the IPv6 loopback interfaces from **HQ-IPv6**.

# **Suggested Scoring Rubric**

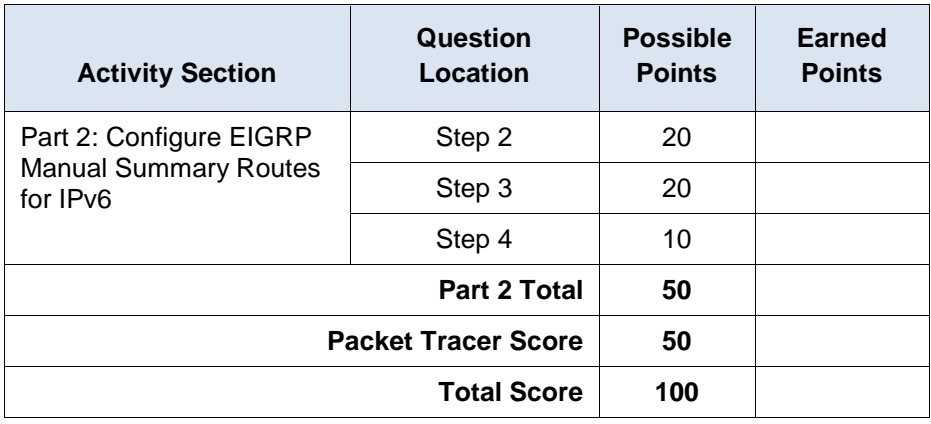